# 2 Connect the keyboard and mouse

Connectez le clavier et la souris Ligar o teclado e o rato Klavye ve farenin bağlanması قم بتوصيل لوحة المفاتيح والماوس

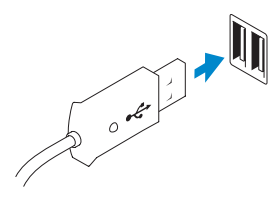

Connectez le câble réseau (facultatif) Ligar o cabo de rede (opcional) Ağ kablosunu takın (isteğe bağlı)<br>قم بتوصيل كبل الشبكة (اختيار ي

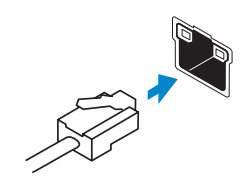

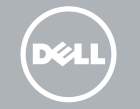

# 3 Connect the network cable (optional)

# 4 Connect the power cable

Connectez le câble d'alimentation Ligar o cabo de alimentação Güç kablosunu takın قم بتوصيل كبل التيار

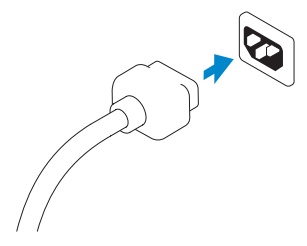

# 5 Turn on your computer

Mettez votre ordinateur sous tension Ligar o computador Bilgisayarınızı açın قم بتشغيل الكمبيوتر

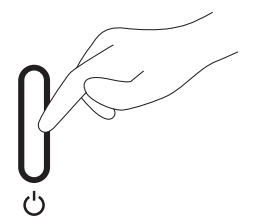

# 6 Finish Windows setup

Terminez l'installation de Windows | Concluir a configuração do Windows Windows kurulumunu tamamlayın قم بإنهاء إعداد Windows|

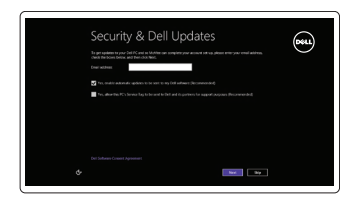

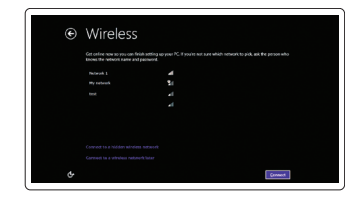

⊕ Sign in to your PC

Enable security and updates Activez la sécurité et les mises à jour Activar funcionalidades de segurança

e actualizações

قم بتمكين الأمان والتحديثات

Güvenlik ve güncellemeleri etkinleştirin

### Connect to your network

Connectez-vous à votre réseau Estabelecer ligação à rede Ağınıza bağlanın قم باالتصال بالشبكة

### Log in to your Microsoft account or create a local account

Connectez-vous à votre compte Microsoft ou créez un compte local

Iniciar sessão numa conta Microsoft ou criar uma conta local

Microsoft hesabınızı kullanarak oturum açın ya da yerel bir hesap oluşturun

> تسجيل الدخول إلى حساب Microsoft أو إنشاء حساب محلي

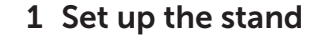

Installez le socle Instalar o suporte Ayağı kurma إعداد الحامل

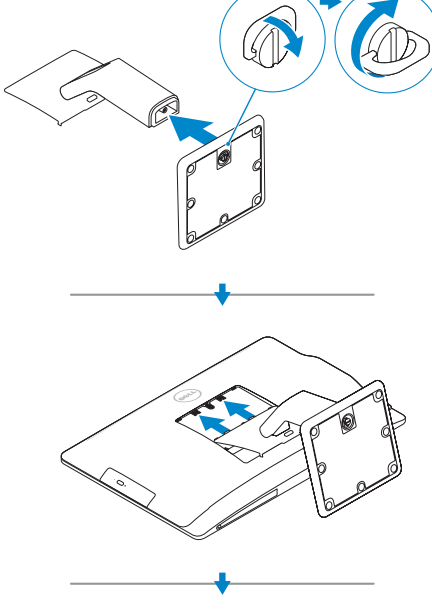

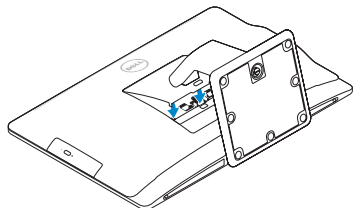

Guide d'information rapide Hızlı Başlangıç Kılavuzu

 $\overline{a}$ 

# OptiPlex 9030 AIO

# Quick Start Guide

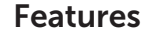

 $25 24 -$ 

Caractéristiques | Funcionalidades | Özellikler | الميزات

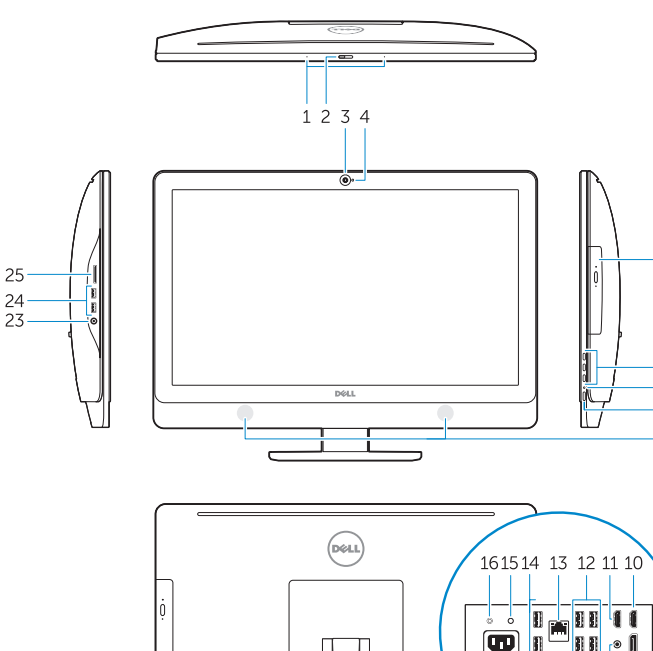

 $22 \t 21$ 

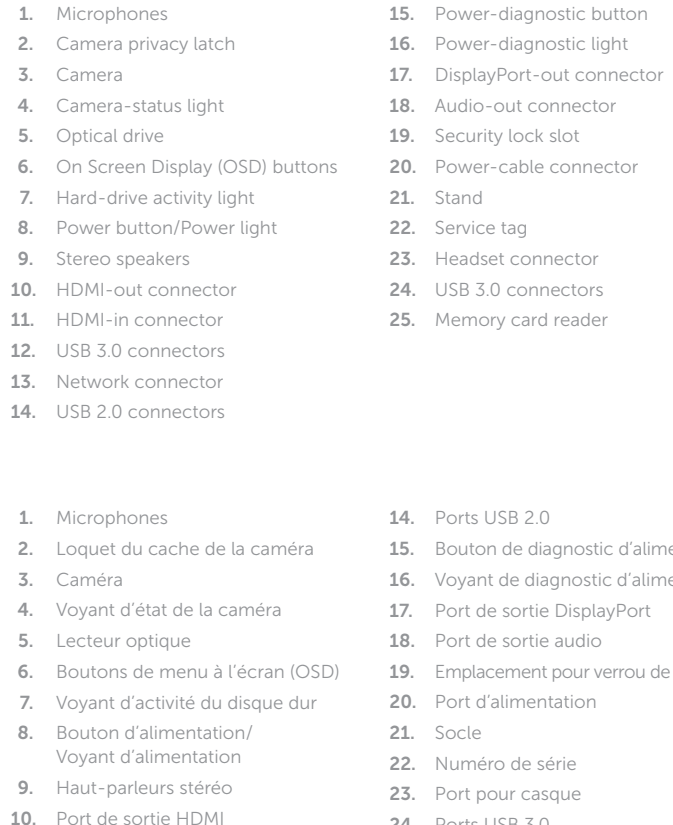

- 
- 11. Port d'entrée HDMI
- 12. Ports USB 3.0
- 13. Port réseau
- alimentation
- alimentation
- 17. Port de sortie DisplayPort
- ou de sécurité

- **24.** Ports USB 3.0
- 25. Lecteur de carte mémoire

 $\Box$ 20 19 18 17

Type réglementaire | Tipo regulamentar النوع التنظيمي | Yasal tür

Modèle de l'ordinateur | Modelo do computador موديل الكمبيوتر | Bilgisayar modeli

- 1. Mikrofonlar
- 2. Kamera gizlilik mandalı
- 3. Kamera
- 4. Kamera durum ışığı
- 5. Optik sürücü
- 6. Ekran Gösterge (OSD) düğmeleri
- 7. Sabit disk etkinlik ışığı
- 8. Güç düğmesi/Güç ışığı
- 9. Stereo hoparlörler
- 10. HDMI-out konnektörü
- 11. HDMI-in konnektörü
- 12. USB 3.0 konektörleri
- 13. Ağ konektörü
- 14. USB 2.0 konektörleri

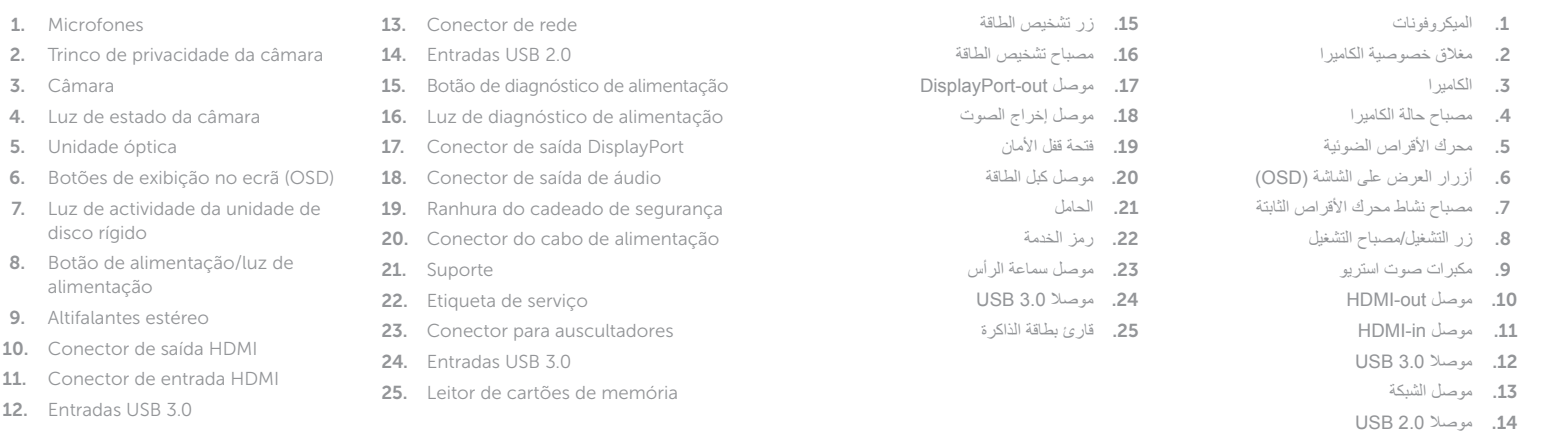

 $\sim$ 

 $\overline{\phantom{a}}$ 

- 15. Güç tanılama düğmesi
- 16. Güç tanılama ışığı
- 17. DisplayPort-out konnektörü
- 18. Audio-out konnektörü
- 19. Güvenlik kilidi yuvası
- 20. Güç kablosu konnektörü
- 21. Ayak
- 22. Servis etiketi
- 23. Kulaklıklı mikrofon konnektörü
- 24. USB 3.0 konektörleri
- 25. Bellek kartı okuyucu

### Product support and manuals

Support produits et manuels Suporte de produtos e manuais Ürün desteği ve kılavuzlar دعم المنتج والدالئل

dell.com/support dell.com/support/manuals dell.com/windows8

### Contact Dell

Contacter Dell | Contactar a Dell Dell'e başvurun | Dell بـ اتصل

dell.com/contactdell

### Regulatory and safety

Réglementations et sécurité | Regulamentos e segurança ممارسات األمان والممارسات التنظيمية | güvenlik ve Mevzuat

dell.com/regulatory\_compliance

### Regulatory model

Modèle réglementaire | Modelo regulamentar Yasal model numarası | التنظيمي الموديل

W09C

### Regulatory type

W09C001

## Computer model

- 
- OptiPlex 9030 AIO

© 2014 Dell Inc. © 2014 Microsoft Corporation.

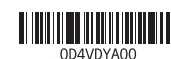

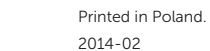

## Explore resources

Explorez les ressources | Explorar os recursos Kaynakları keşfedin | الموارد استعراض

# Help and Tips

Aide et astuces | Ajuda e sugestões Yardım ve İpuçları | وتلميحات تعليمات

# My Dell

Mon Dell | Meu Dell جهاز Dell الخاص بي | Bilgisayarım Dell

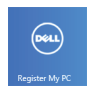

### Register your computer

Enregistrez votre ordinateur | Registar o computador قم بتسجيل الكمبيوتر | kaydedin Bilgisayarınızı